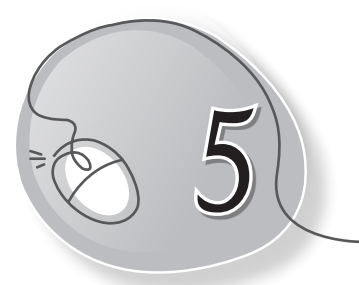

# *5* Mousing Around

# **LESSON PLAN**

#### **Lesson Outcomes**

#### **After the end of the lesson, students will be able to:**

- » Identify the computer's mouse.
- » Describe the use of mouse.
- » Identify the mouse arrow.
- » Label the parts of a scroll mouse.
- » List and identify different types of mouse.
- » Learn to use various mouse controls, such as:
	- o Holding a mouse
	- o Clicking
	- o Double-clicking
	- o Right-clicking
	- o Drag and drop
- » Identify and describe the need for a mouse pad.

### **WARM UP**

Colour the computer mouse.

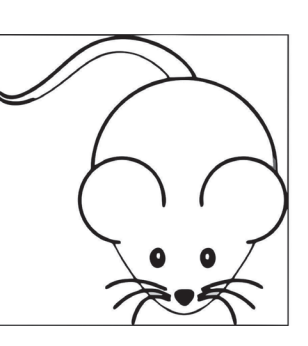

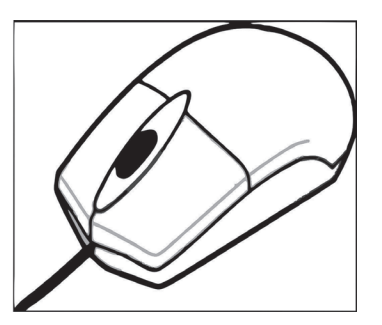

**Ans.** Do it yourself.

Living with Computers 1 TRM 47

# **CHAPTER NOTES**

**Using a Mouse**

- » Mouse is a part of the computer. It has two buttons and a scroll wheel
- » You use a mouse to point at icons on the computer screen.
- » When we move the mouse, an arrow moves on the screen.

#### **Using the mouse:**

- o You should place the mouse on a mouse pad.
- o This pad helps you to move the mouse smoothly.
- o Your thumb should be on one side.

o Your little finger and ring finger should be on the other side of the mouse.

#### **Left-click:**

- o Press the left mouse button once and release it.
- o We generally use the term 'click' for left-click.

#### **Double-click:**

- o Press the left mouse button twice quickly and release it.
- o We can use a double-click to open an icon on the screen.

### **DEMONSTRATION**

» Demonstrate how a left-handed child and a right-handed child should hold a mouse.

## **LAB ACTIVITIES**

Try the following actions with the mouse and tell whether the action requires a single click of the mouse or a double-click. Then arrange them in correct columns.

1. Click on the Start button.

- 2. Click on All Programs.
- 3. Select Accessories
- 4. Click the Paint option.
- 5. Open any saved file.
- 6. Click on the Close button of Paint window.
- 7. Go to Documents.
- 8. Double-click on My Computer on the monitor.

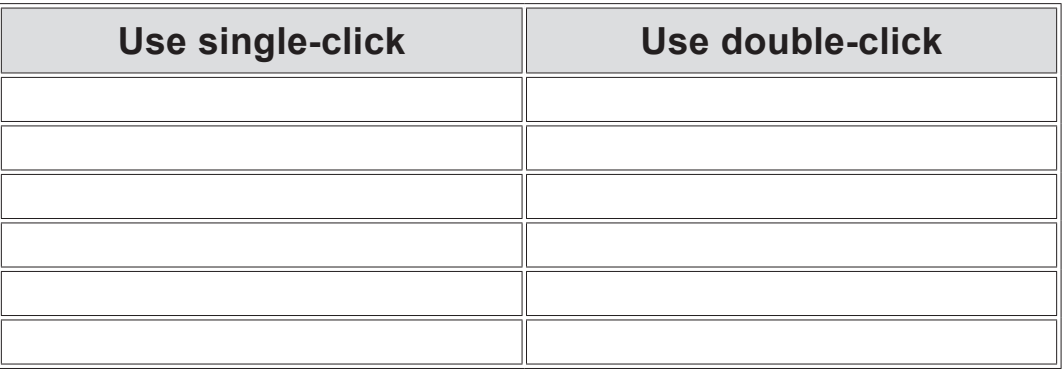

### **ASSESSMENT**

» Help the students to hold a mouse correctly. Guide them to point, click and double-click.